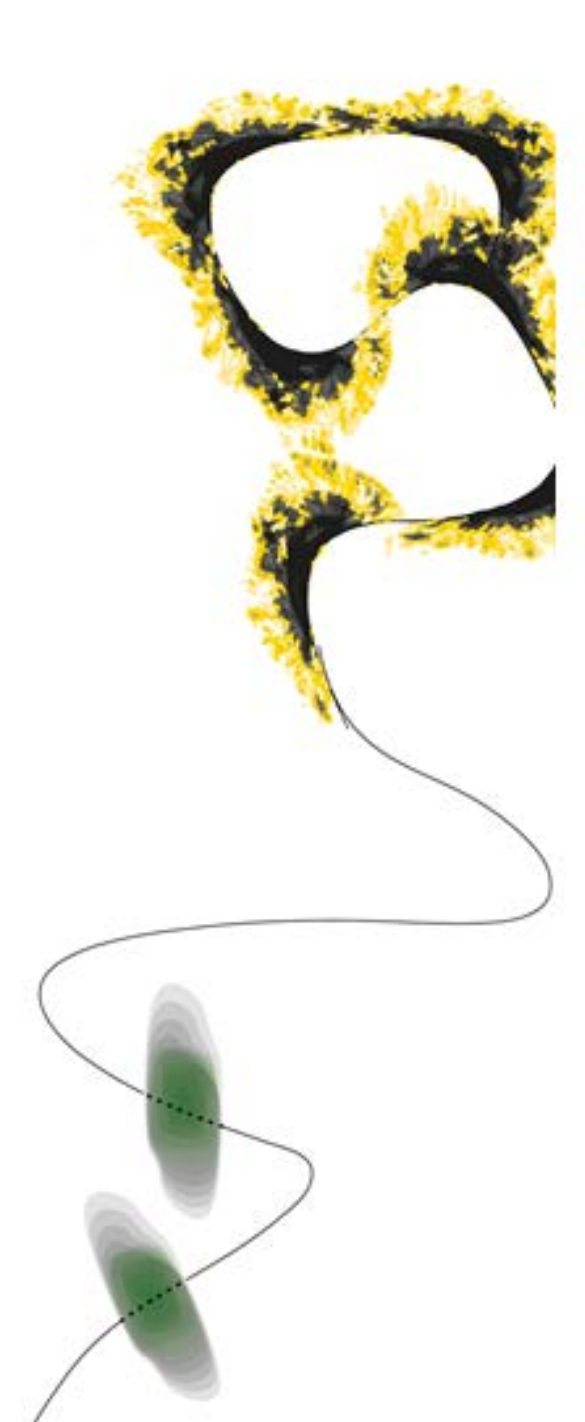

## **How to get started with Shakespeak**

*Online voting tool for lecturers University of Twente*

CES, Educational Services

Martine ter Braack, Marije Hahnen, Laura Bergmans

December 2015

<https://www.utwente.nl/telt/solutions/shakespeak/>

[voting@utwente.nl](mailto:voting@utwente.nl)

## UNIVERSITEIT TWENTE.

## **1. Summary**

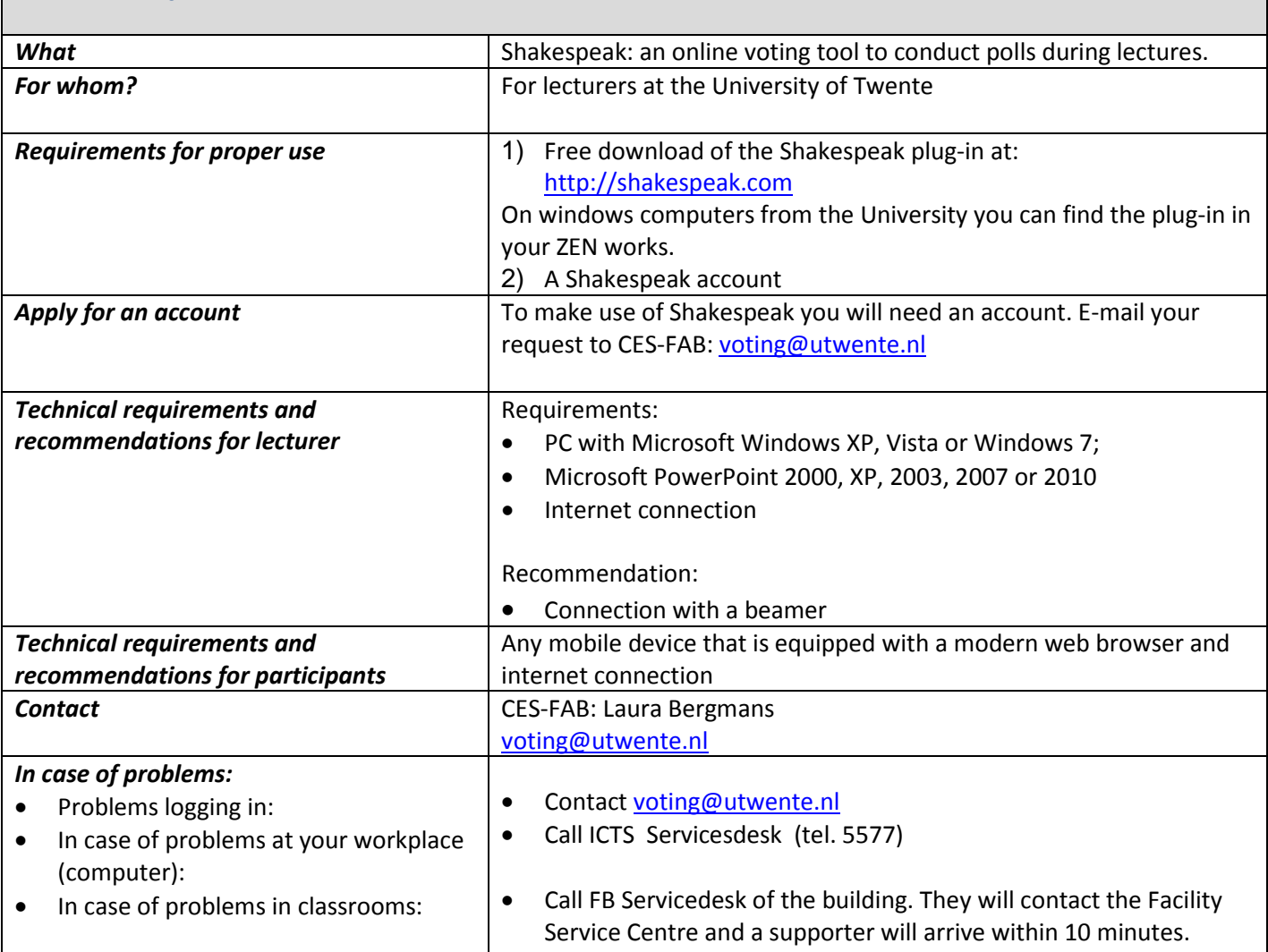

## **ADDITIONAL INFORMATION:**

- In this manual you will find the main function of Shakespeak: voting during a lecture. Information for all other functions can be found in the **Shakespeak manual** from the Shakespeak company. For help you can always contact CES at voting@utwente.nl.
- We assume that all **classrooms provide sufficient WIFI capacity**. However, if this is **not** the case please report this to [voting@utwente.nl.](mailto:voting@utwente.nl) Your feedback will be included in an optimization round of facilities!
- In case of **any comments or request for additional information** for this manual, please let us know through the above mentioned e-mail address.
- Shakespeak is only available on Windows-based computers. See our webpage for other tools that can be used when not using a Windows-based computer: <https://www.utwente.nl/telt/themes/Voting/>

**Overall advice**: Be prepared; practice and test your first Shakespeak poll beforehand (preferably in the designated classroom)

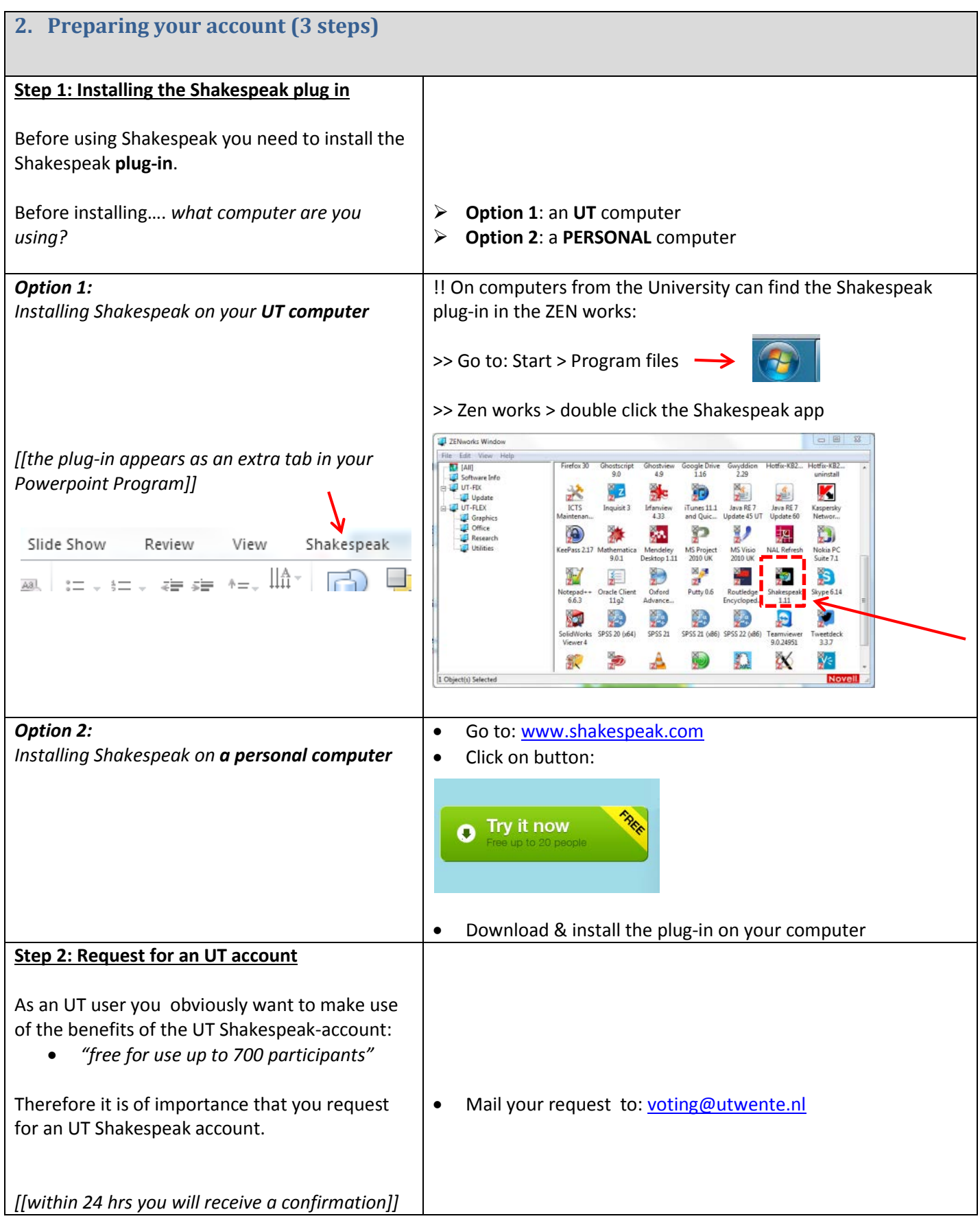

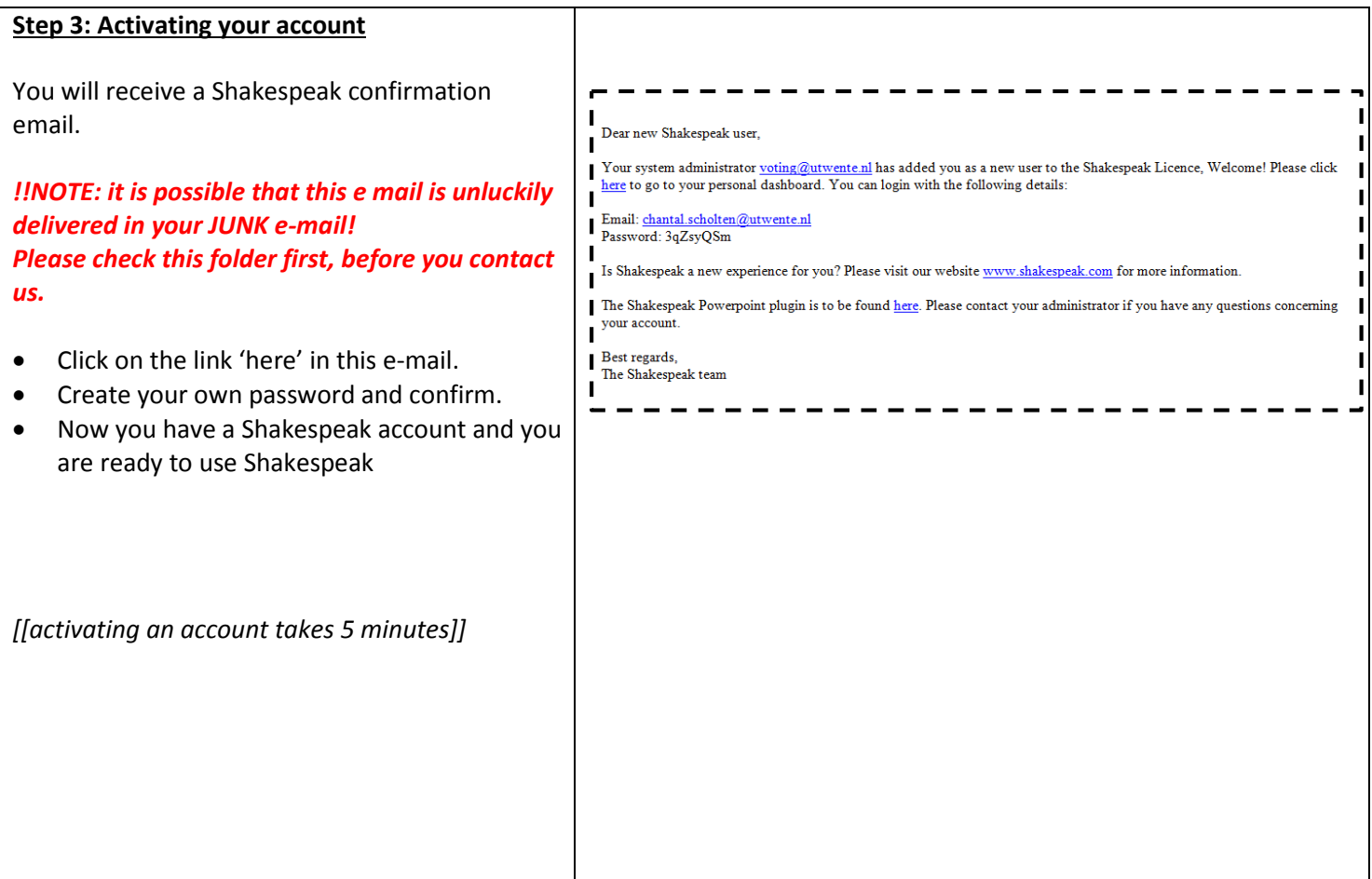

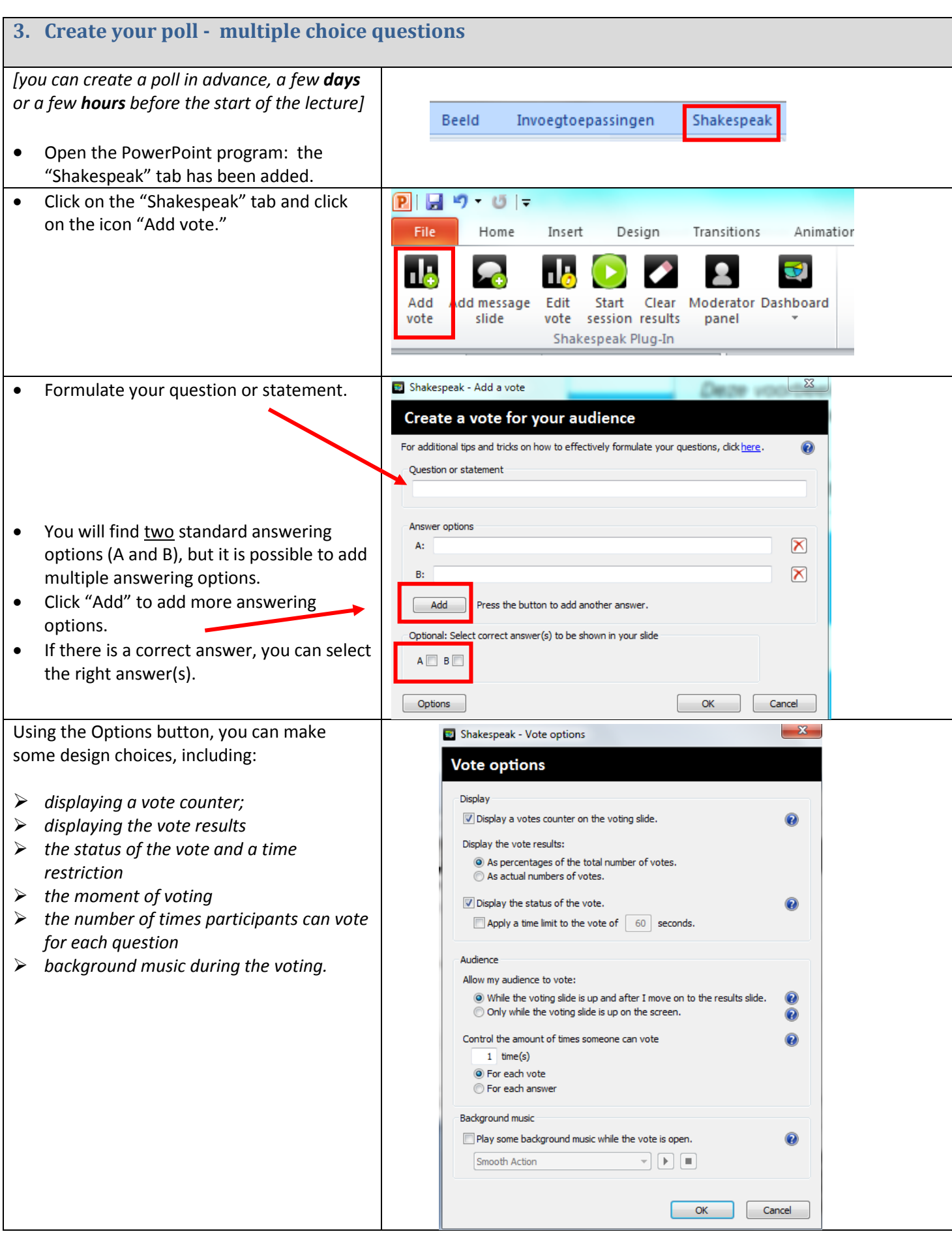

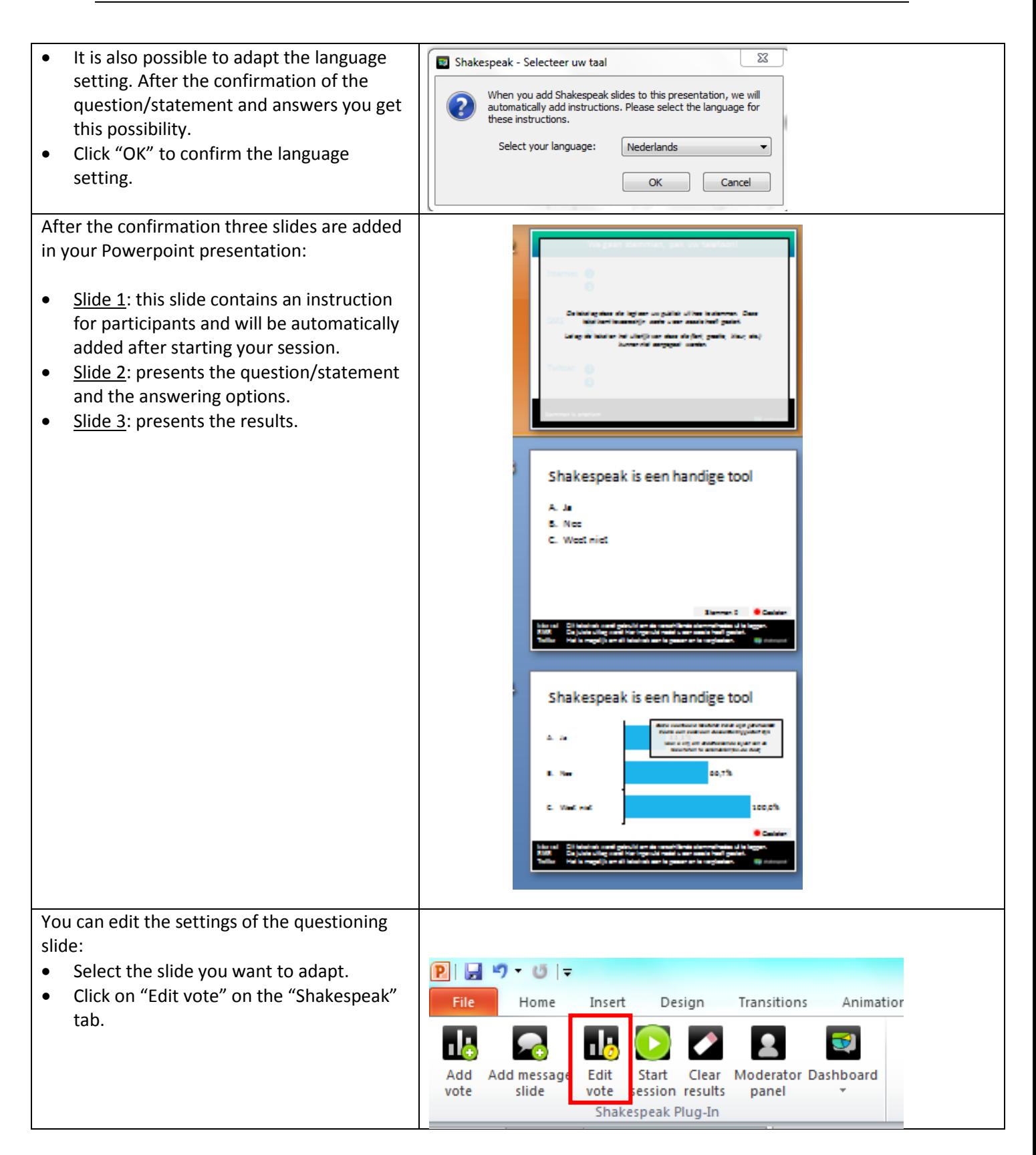

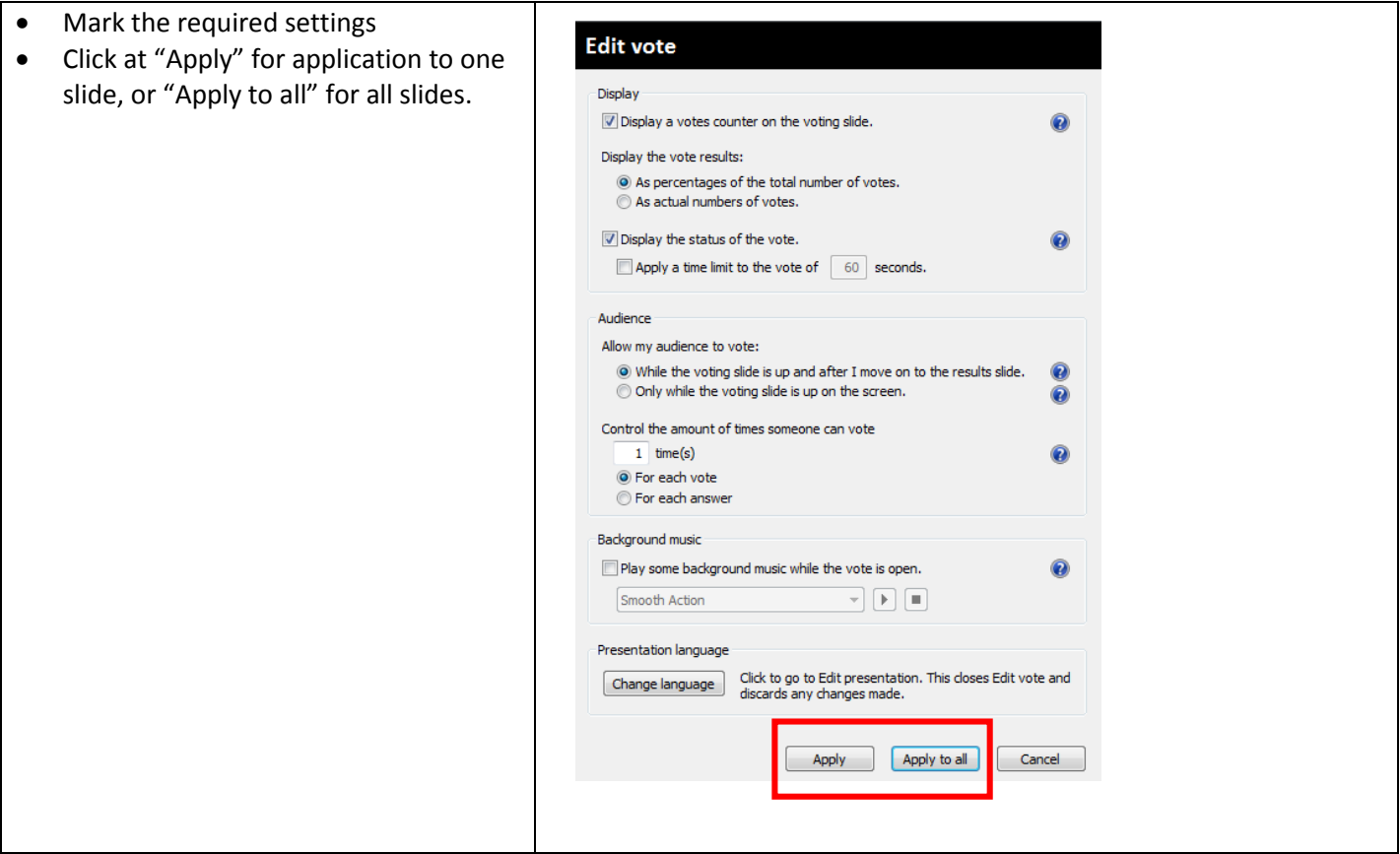

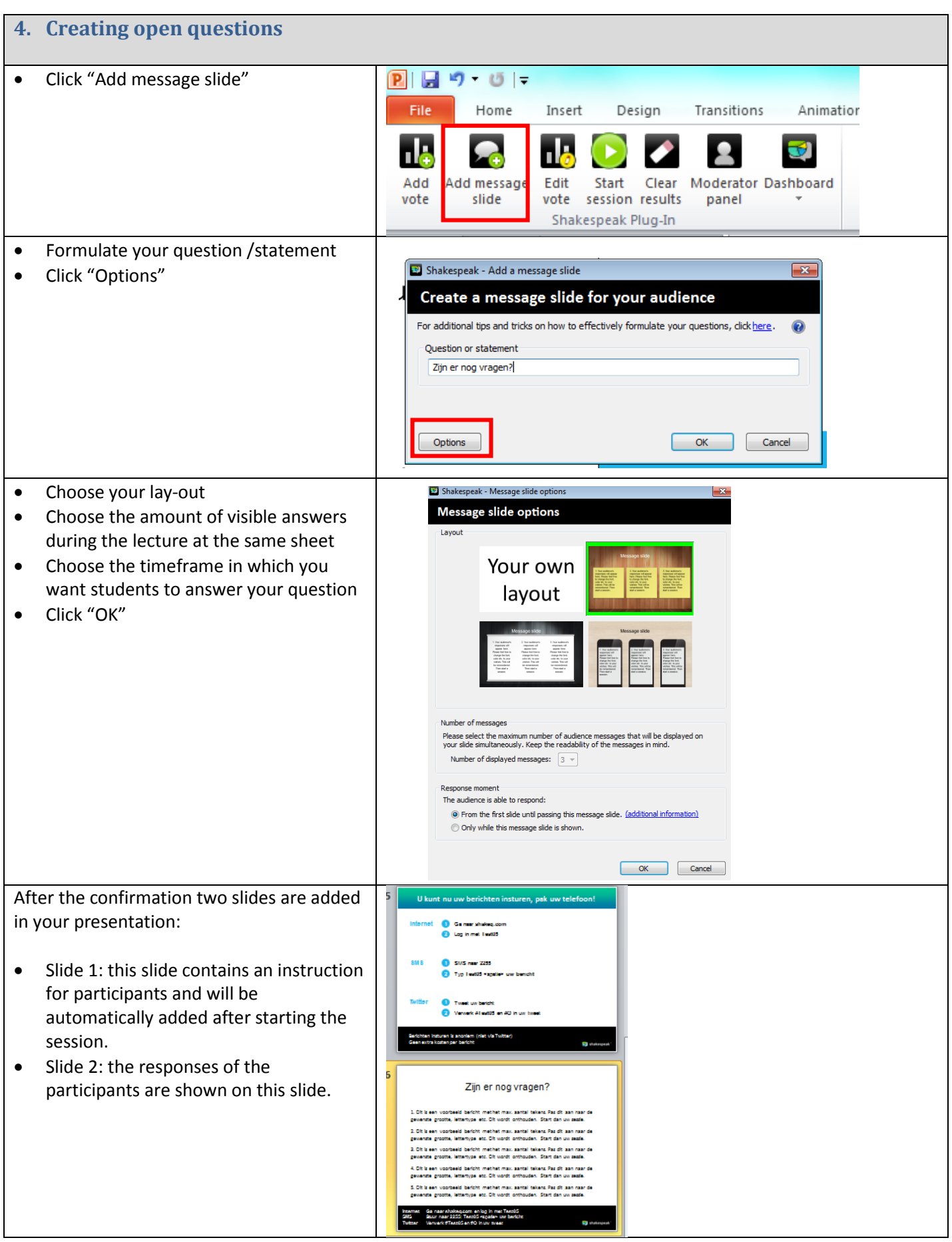

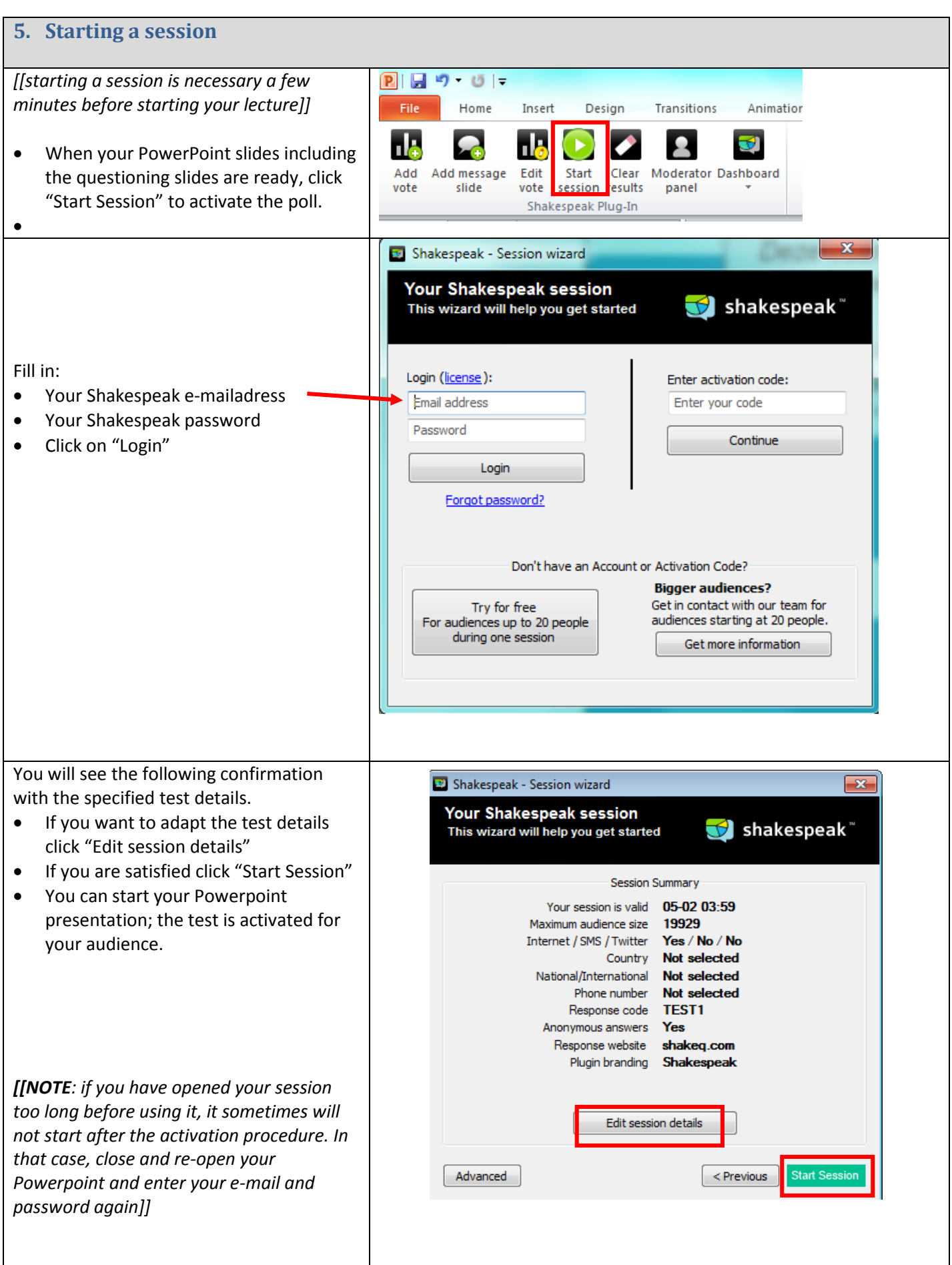

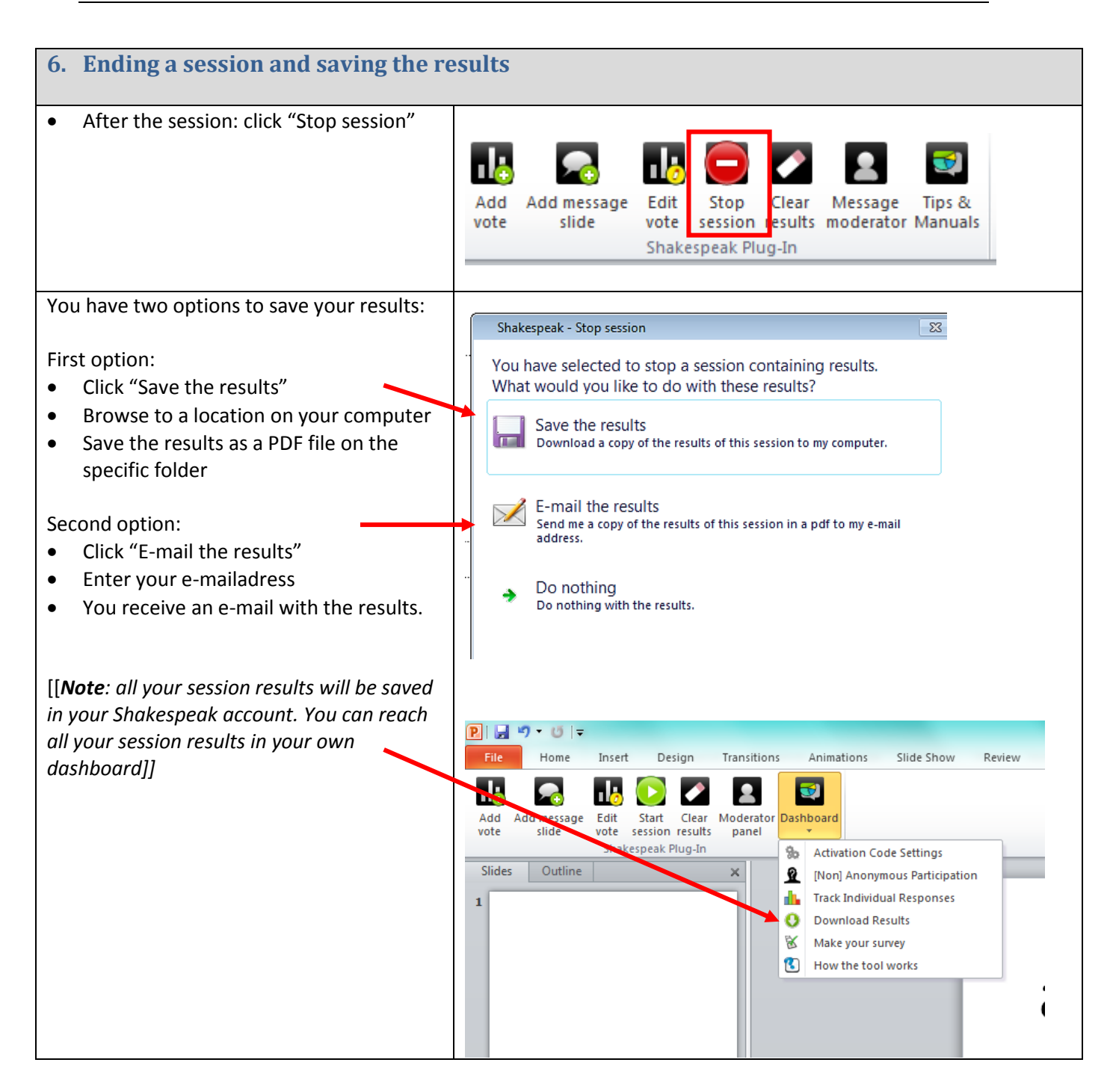